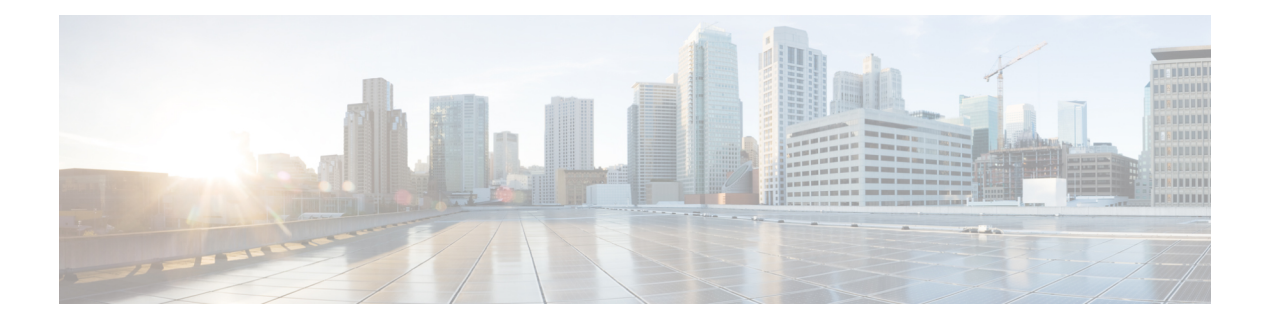

# **Configuring MSDP**

This chapter describes how to configure Multicast Source Discovery Protocol (MSDP) on a Cisco NX-OS device.

- About [MSDP,](#page-0-0) on page 1
- [Prerequisites](#page-2-0) for MSDP, on page 3
- Default [Settings,](#page-2-1) on page 3
- [Configuring](#page-3-0) MSDP, on page 4
- Verifying the MSDP [Configuration,](#page-11-0) on page 12
- [Monitoring](#page-11-1) MSDP, on page 12
- [Configuration](#page-12-0) Examples for MSDP, on page 13
- Related [Documents,](#page-13-0) on page 14
- [Standards,](#page-13-1) on page 14

### <span id="page-0-0"></span>**About MSDP**

You can use the Multicast Source Discovery Protocol (MSDP) to exchange multicast source information between multiple Border Gateway Protocol (BGP) enabled Protocol Independent Multicast (PIM) sparse-mode domains. In addition, MSDP can be used to create an Anycast-RP configuration to provide RP redundancy and load sharing. For information about BGP, see the *Cisco Nexus 9000 Series NX-OS Unicast Routing Configuration Guide*.

When a receiver joins a group that is transmitted by a source in another domain, the rendezvous point (RP) sends PIM join messages in the direction of the source to build a shortest path tree. The designated router (DR) sends packets on the sourcetree within the source domain, which can travel through the RPin the source domain and along the branches of the sourcetree to other domains. In domains where there are receivers, RPs in those domains can be on the sourcetree. The peering relationship is conducted over a TCP connection.

The following figure shows four PIM domains. The connected RPs (routers) are called MSDP peers because they are exchanging active source information with each other. Each MSDP peer advertises its own set of multicast source information to the other peers. Source Host 2 sends the multicast data to group 224.1.1.1. On RP<sub>6</sub>, the MSDP process learns about the source through PIM register messages and generates Source-Active (SA) messages to its MSDP peers that contain information about the sources in its domain. When RP 3 and RP 5 receive the SA messages, they forward them to their MSDP peers. When RP 5 receives the request from Host 1 for the multicast data on group 224.1.1.1, it builds a shortest path tree to the source by sending a PIM join message in the direction of Host 2 at 192.1.1.1.

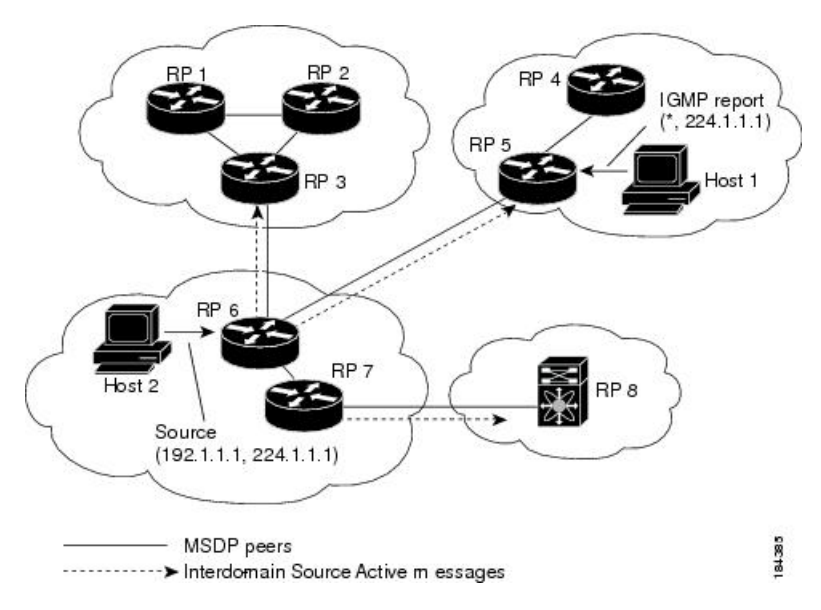

**Figure 1: MSDP Peering Between RPs in Different PIM Domains**

When you configure MSDP peering between each RP, you create a full mesh. Full MSDP meshing is typically done within an autonomous system, as shown between RPs 1, 2, and 3, but not across autonomous systems. You use BGP to do a loop suppression and MSDP peer-RPF to suppress looping SA messages.

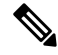

You do not need to configure BGP in order to use Anycast-RP (a set of RPs that can perform load balancing and failover) within a PIM domain. **Note**

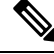

**Note** You can use PIM Anycast (RFC 4610) to provide the Anycast-RP function instead of MSDP.

For detailed information about MSDP, see RFC [3618](http://www.rfc-editor.org/rfc/rfc3618.txt)

### **SA Messages and Caching**

MSDP peers exchange Source-Active (SA) messages to propagate information about active sources. SA messages contain the following information:

- Source address of the data source
- Group address that the data source uses
- IP address of the RP or the configured originator ID

When a PIM register message advertises a new source, the MSDP process reencapsulates the message in an SA message that is immediately forwarded to all MSDP peers.

The SA cache holds the information for all sources learned through SA messages. Caching reduces the join latency for new receivers of a group because the information for all known groups can be found in the cache. You can limit the number of cached source entries by configuring the SA limit peer parameter. You can limit

the number of cached source entries for a specific group prefix by configuring the group limit global parameter. The SA cache is enabled by default and cannot be disabled.

The MSDP software sends SA messages for each group in the SA cache every 60 seconds or at the configured SA interval global parameter. An entry in the SA cache is removed if an SA message for that source and group is not received within the SA interval plus 3 seconds.

### **MSDP Peer-RPF Forwarding**

MSDP peers forward the SA messages that they receive away from the originating RP. This action is called peer-RPF flooding. The router examines the BGP or MBGP routing table to determine which peer is the next hop in the direction of the originating RP of the SA message. This peer is called a reverse path forwarding (RPF) peer.

If the MSDP peer receives the same SA message from a non-RPF peer in the direction of the originating RP, it drops the message. Otherwise, it forwards the message to all its MSDP peers.

### **MSDP Mesh Groups**

You can use MSDP mesh groups to reduce the number of SA messages that are generated by peer-RPF flooding. By configuring a peering relationship between all the routers in a mesh and then configuring a mesh group of these routers, the SA messages that originate at a peer are sent by that peer to all other peers. SA messages received by peers in the mesh are not forwarded.

A router can participate in multiple mesh groups. By default, no mesh groups are configured.

## <span id="page-2-0"></span>**Prerequisites for MSDP**

MSDP has the following prerequisites:

- You are logged onto the device.
- For global commands, you are in the correct virtual routing and forwarding (VRF) mode. The default configuration mode shown in the examples in this chapter applies to the default VRF.
- You configured PIM for the networks where you want to configure MSDP.

## <span id="page-2-1"></span>**Default Settings**

This table lists the default settings for MSDP parameters.

#### **Table 1: Default MSDP Parameters**

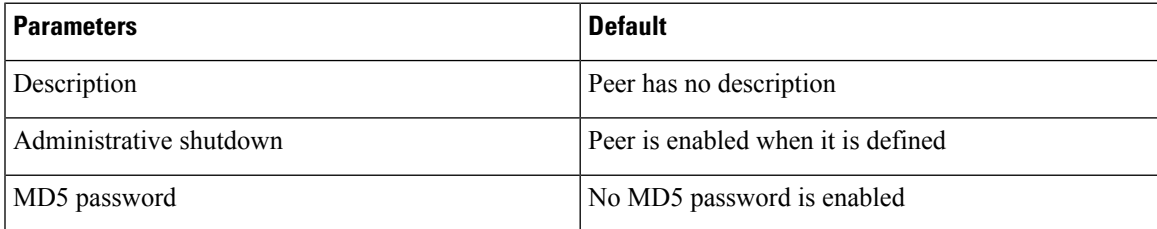

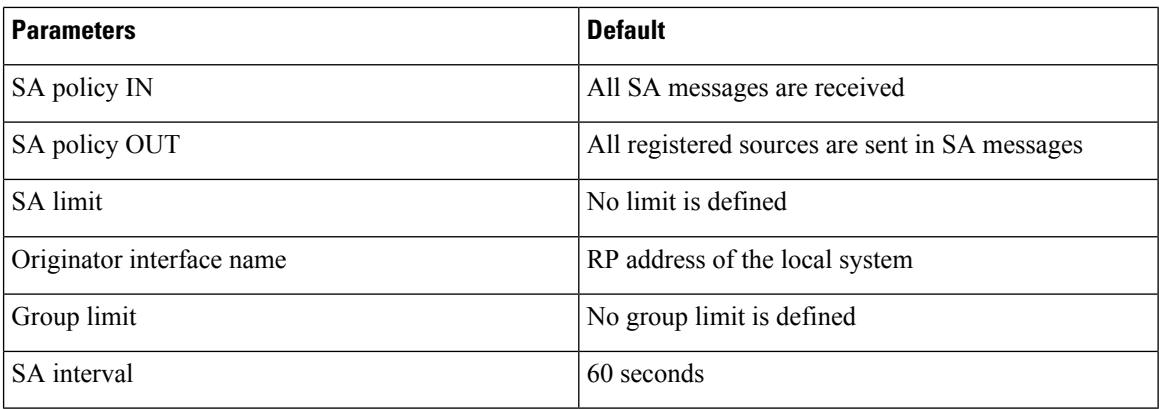

## <span id="page-3-0"></span>**Configuring MSDP**

You can establish MSDP peering by configuring the MSDP peers within each PIM domain as follows:

- **1.** Select the routers to act as MSDP peers.
- **2.** Enable the MSDP feature.
- **3.** Configure the MSDP peers for each router identified in Step 1.
- **4.** Configure the optional MSDP peer parameters for each MSDP peer.
- **5.** Configure the optional global parameters for each MSDP peer.
- **6.** Configure the optional mesh groups for each MSDP peer.

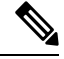

**Note**

The MSDP commands that you enter before you enable MSDP are cached and then run when MSDP is enabled. Use the **ip msdp peer** or **ip msdp originator-id** command to enable MSDP.

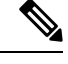

If you are familiar with the Cisco IOS CLI, be aware that the Cisco NX-OS commands for this feature might differ from the Cisco IOS commands that you would use. **Note**

### **Enabling the MSDP Feature**

#### **SUMMARY STEPS**

- **1. configure terminal**
- **2. feature msdp**
- **3.** (Optional) **show running-configuration msdp**
- **4.** (Optional) **copy running-config startup-config**

Ш

#### **DETAILED STEPS**

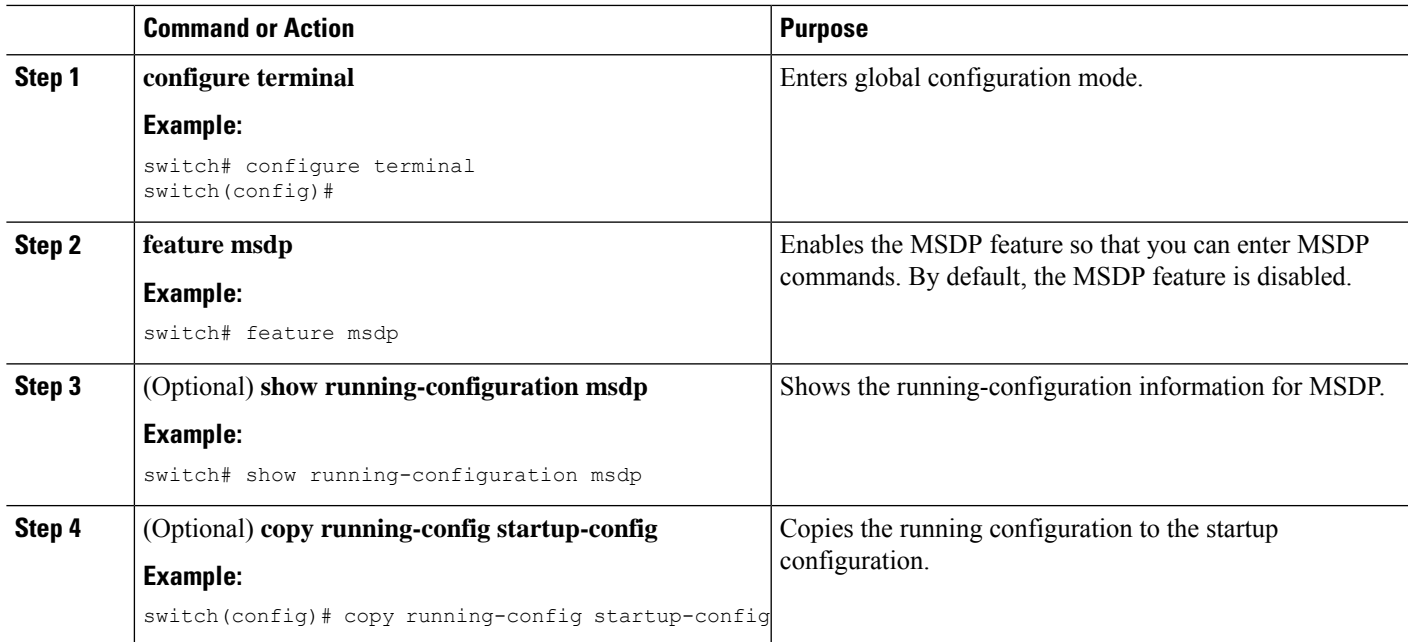

### **Configuring MSDP Peers**

You can configure an MSDP peer when you configure a peering relationship with each MSDP peer that resides either within the current PIM domain or in another PIM domain. MSDP is enabled on the router when you configure the first MSDP peering relationship.

#### **Before you begin**

Ensure that you have installed the Enterprise Services license and enabled PIM and MSDP.

Ensure that you configured PIM in the domains of the routers that you will configure as MSDP peers.

#### **SUMMARY STEPS**

#### **1. configure terminal**

- **2. ip msdp peer** *peer-ip-address* **connect-source** *interface* [**remote-as** *as-number*]
- **3.** Repeat Step 2 for each MSDP peering relationship by changing the peer IP address, the interface, and the AS number as appropriate.
- **4.** (Optional) **show ip msdp summary** [**vrf** [*vrf-name* | **all**]]
- **5.** (Optional) **copy running-config startup-config**

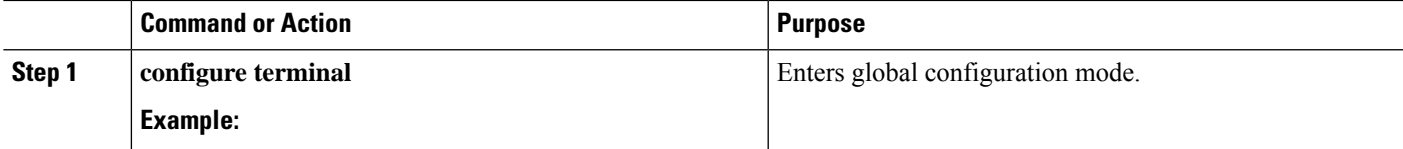

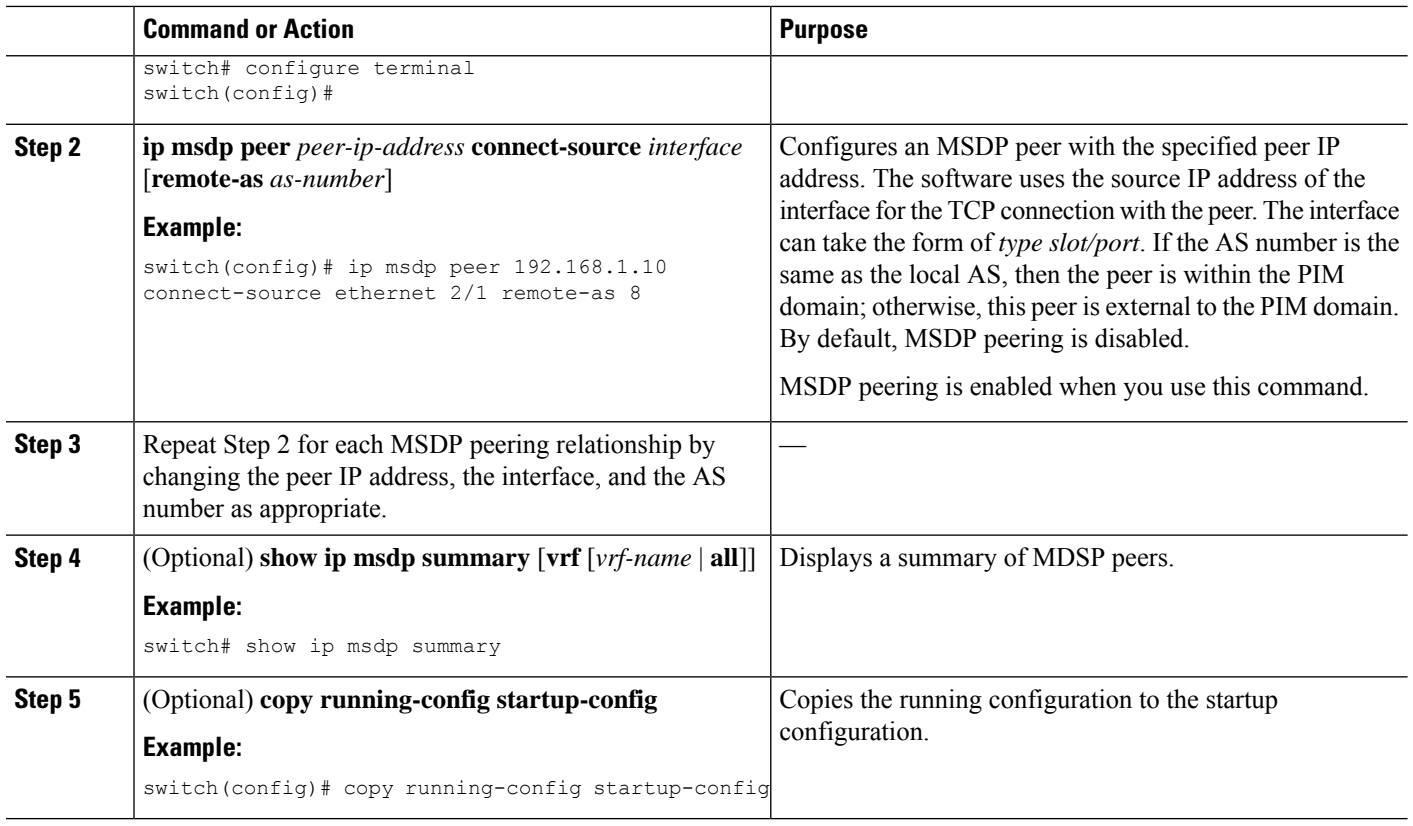

## **Configuring MSDP Peer Parameters**

You can configure the optional MSDP peer parameters described in this table. You configure these parameters in global configuration mode for each peer based on its IP address.

**Table 2: MSDP Peer Parameters**

| <b>Parameter</b>        | <b>Description</b>                                                                                                    |
|-------------------------|----------------------------------------------------------------------------------------------------|
| Description             | Description string for the peer. By default, the peer<br>has no description.                                                                                                    |
| Administrative shutdown | Method to shut down the MSDP peer. The<br>configuration settings are not affected by this<br>command. You can use this parameter to allow<br>configuration of multiple parameters to occur before<br>making the peer active. The TCP connection with<br>other peers is terminated by the shutdown. By default,<br>a peer is enabled when it is defined. |
| MD5 password            | MD5-shared password key used for authenticating<br>the peer. By default, no MD5 password is enabled.                                                                                                    |

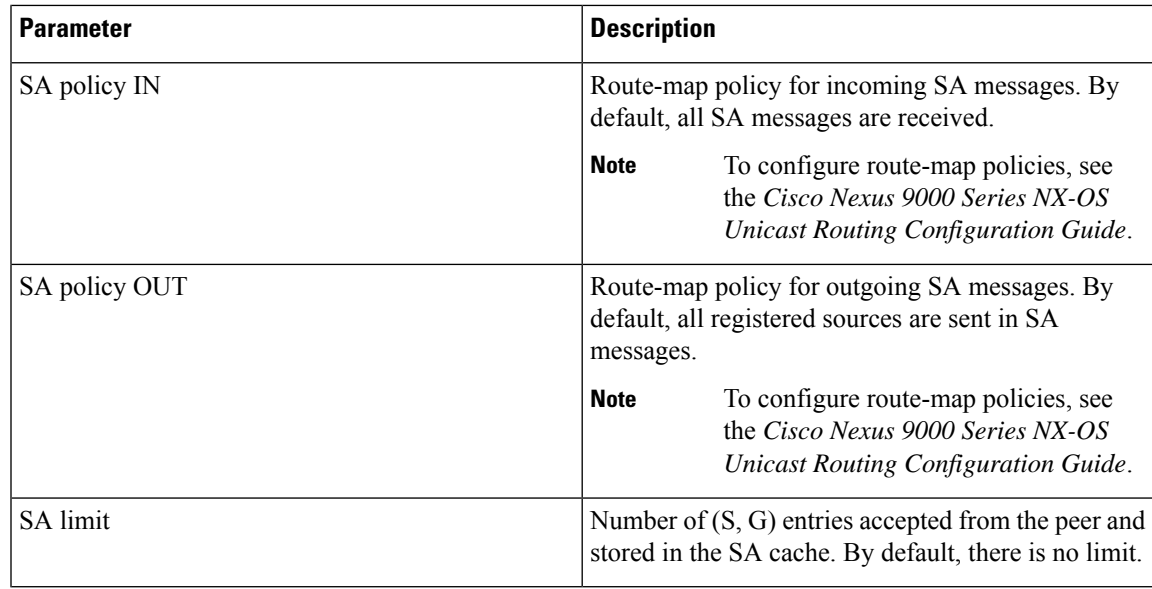

#### **Before you begin**

Ensure that you have installed the Enterprise Services license and enabled PIM and MSDP.

#### **SUMMARY STEPS**

- **1. configure terminal**
- **2. ip msdp description** *peer-ip-address description*
- **3. ip msdp shutdown** *peer-ip-address*
- **4. ip msdp password** *peer-ip-address password*
- **5. ip msdp sa-policy** *peer-ip-address policy-name* **in**
- **6. ip msdp sa-policy** *peer-ip-address policy-name* **out**
- **7. ip msdp sa-limit** *peer-ip-address limit*
- **8.** (Optional) **show ip msdp peer** [*peer-address*] [**vrf** [*vrf-name* | **all**]]
- **9.** (Optional) **copy running-config startup-config**

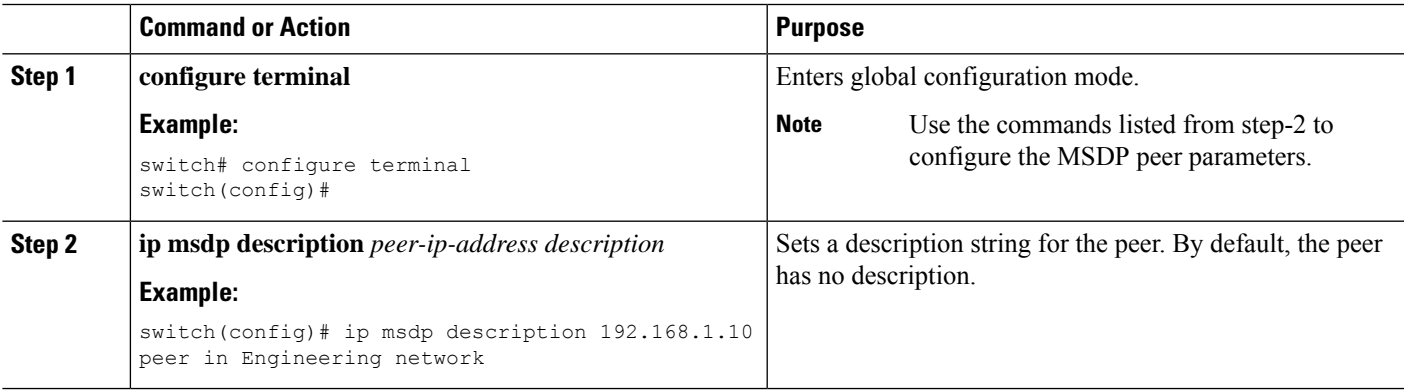

I

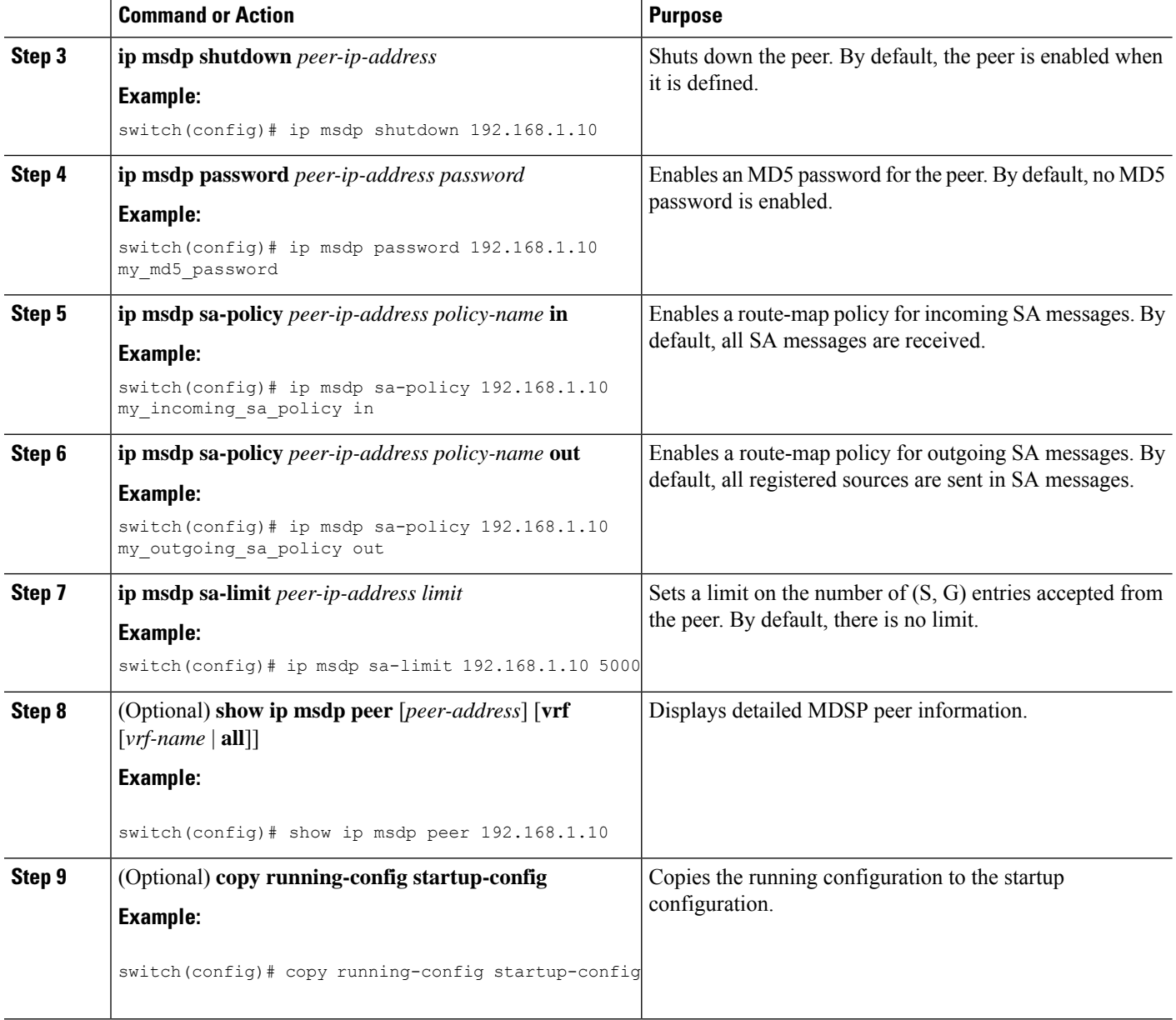

# **Configuring MSDP Global Parameters**

You can configure the optional MSDP global parameters described in this table.

#### **Table 3: MSDP Global Parameters**

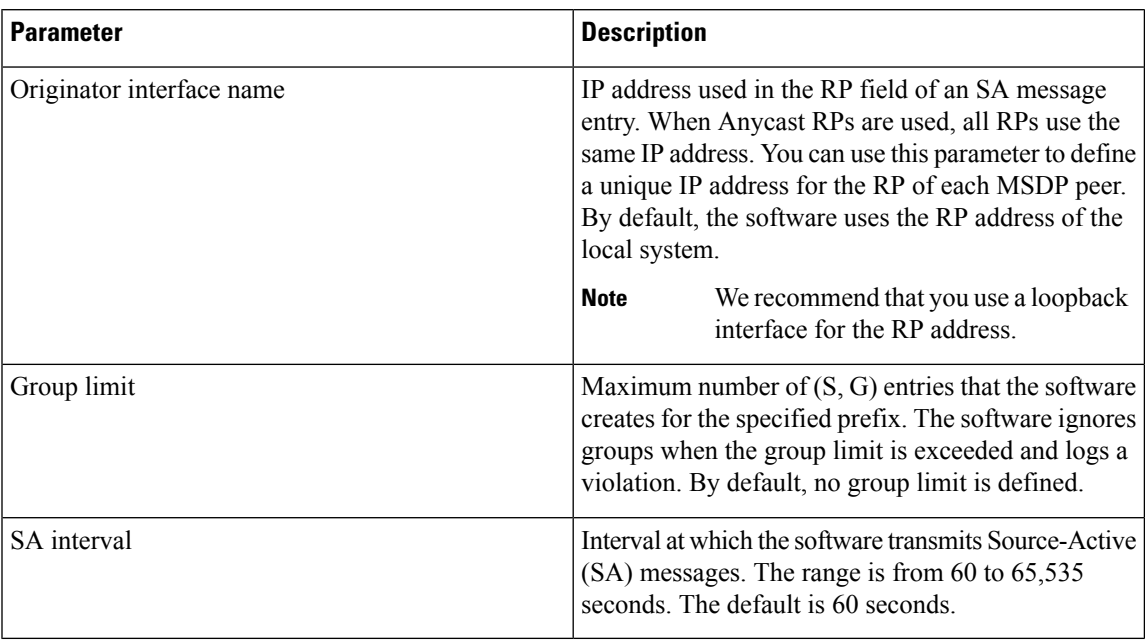

#### **Before you begin**

Ensure that you have installed the Enterprise Services license and enabled PIM and MSDP.

#### **SUMMARY STEPS**

- **1. configure terminal**
- **2. ip msdp originator-id** *interface*
- **3. ip msdp group-limit** *limit* **source** *source-prefix*
- **4. ip msdp sa-interval** *seconds*
- **5.** (Optional) **show ip msdp summary** [**vrf** [ *vrf-name* | **all**]]
- **6.** (Optional) **copy running-config startup-config**

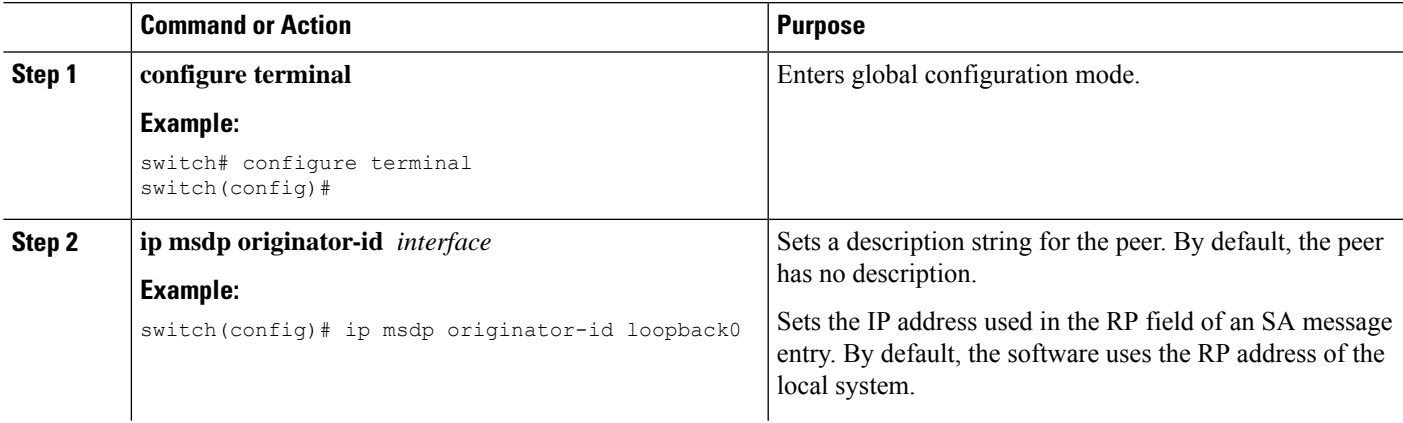

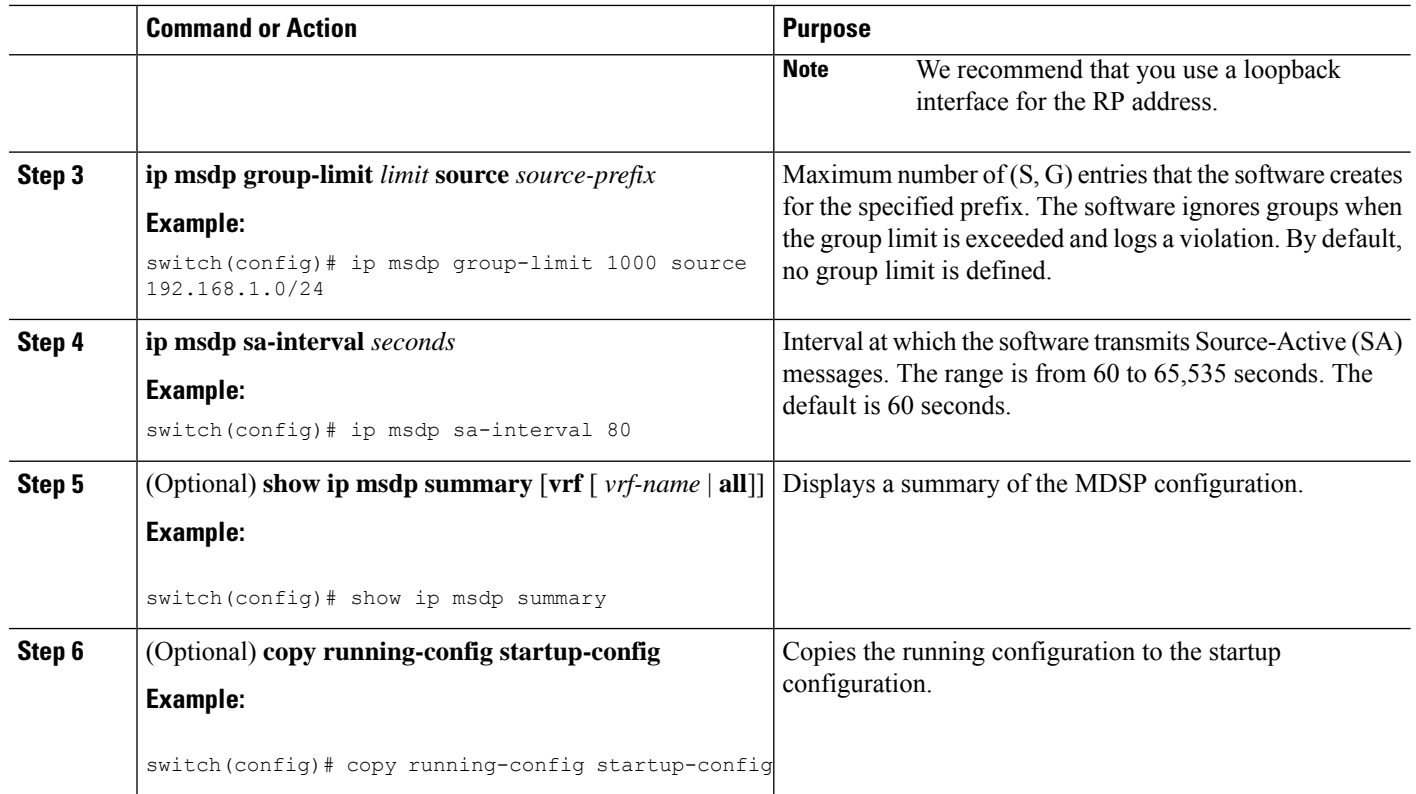

### **Configuring MSDP Mesh Groups**

You can configure optional MDSP mesh groups in global configuration mode by specifying each peer in the mesh. You can configure multiple mesh groups on the same router and multiple peers per mesh group.

#### **Before you begin**

Ensure that you have installed the Enterprise Services license and enabled PIM and MSDP.

#### **SUMMARY STEPS**

- **1. configure terminal**
- **2. ip msdp mesh-group** *peer-ip-addr mesh-name*
- **3.** Repeat Step 2 for each MSDP peer in the mesh by changing the peer IP address.
- **4.** (Optional) **show ip msdp mesh-group** [*mesh-group*] [**vrf** [*vrf-name* | **all**]]
- **5.** (Optional) **copy running-config startup-config**

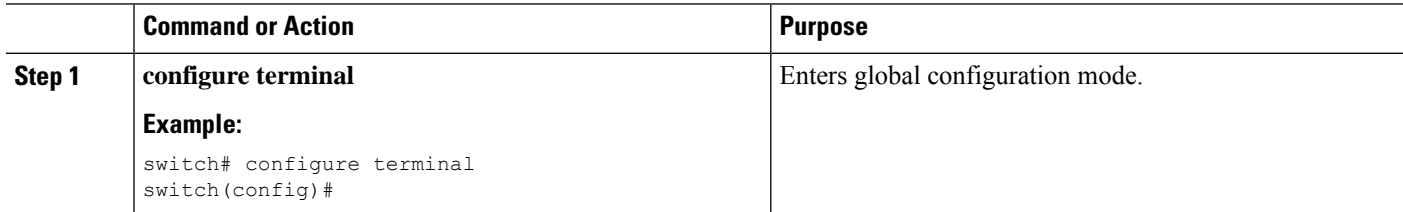

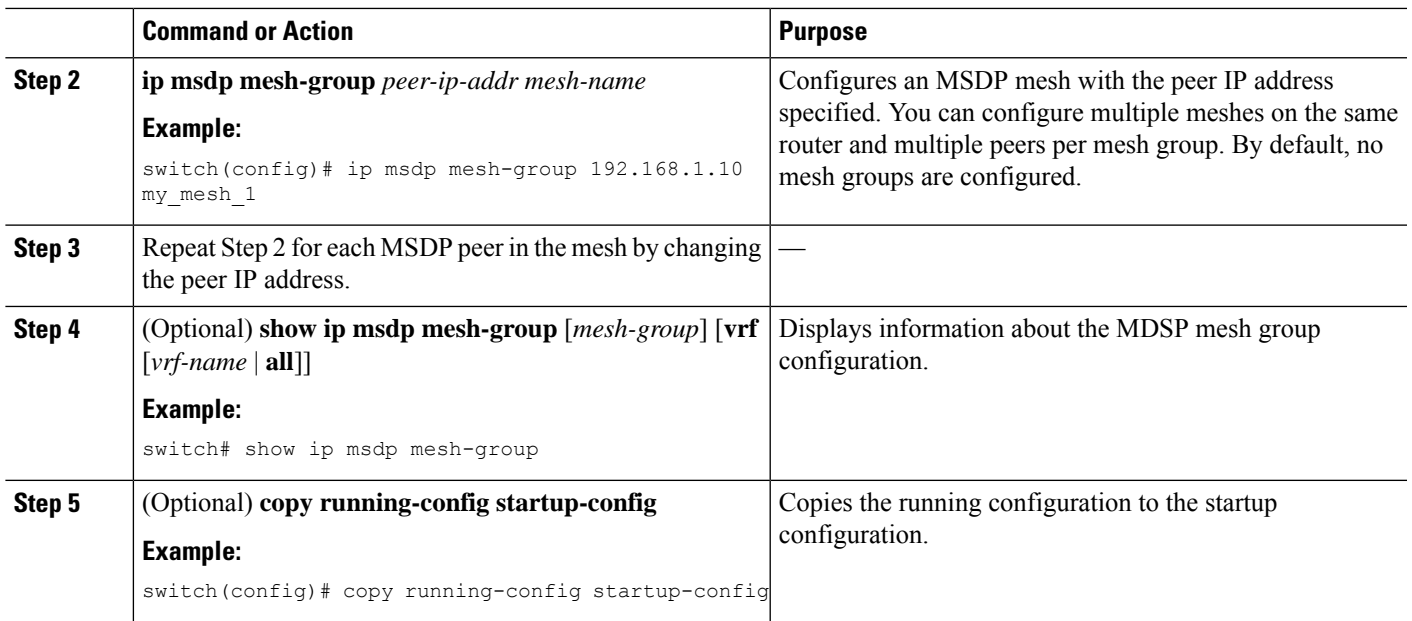

### **Restarting the MSDP Process**

#### **Before you begin**

You can restart the MSDP process and optionally flush all routes.

#### **SUMMARY STEPS**

- **1. restart msdp**
- **2. configure terminal**
- **3. ip msdp flush-routes**
- **4.** (Optional) **show running-configuration | include flush-routes**
- **5.** (Optional) **copy running-config startup-config**

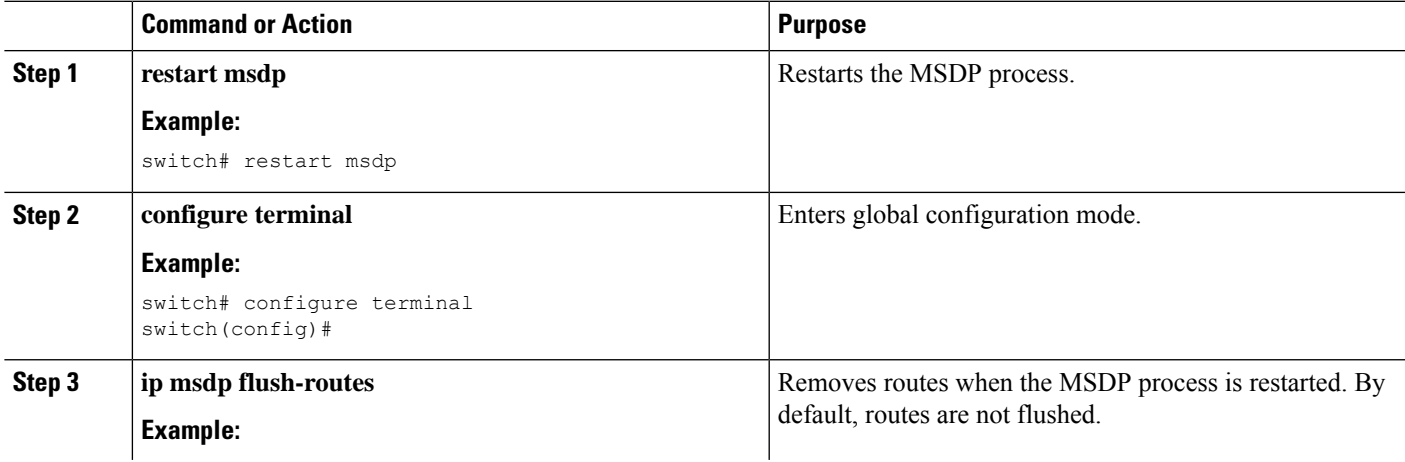

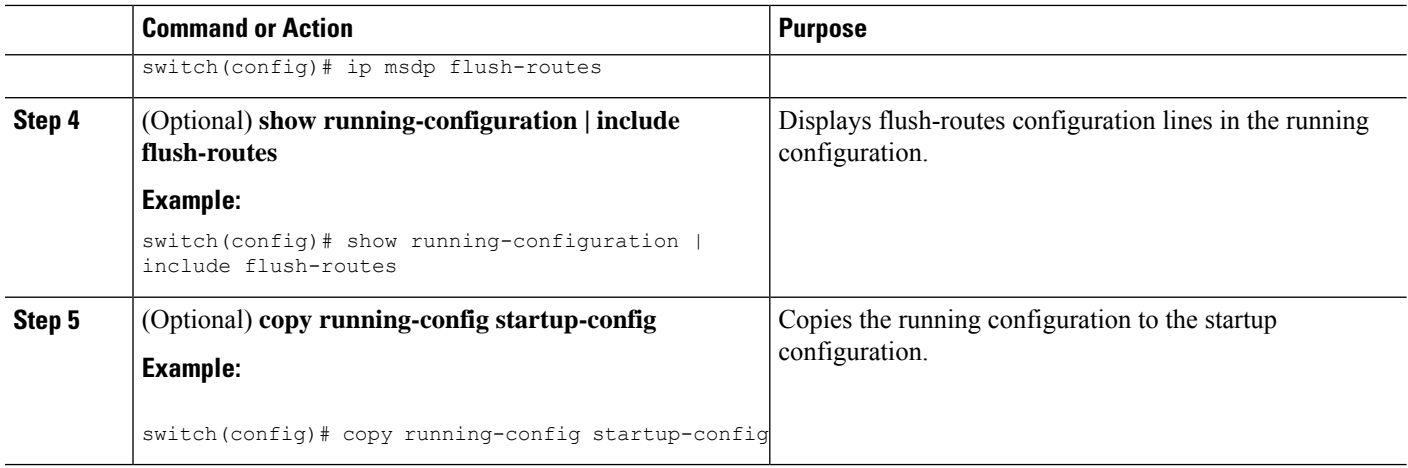

# <span id="page-11-0"></span>**Verifying the MSDP Configuration**

To display the MSDP configuration information, perform one of the following tasks.

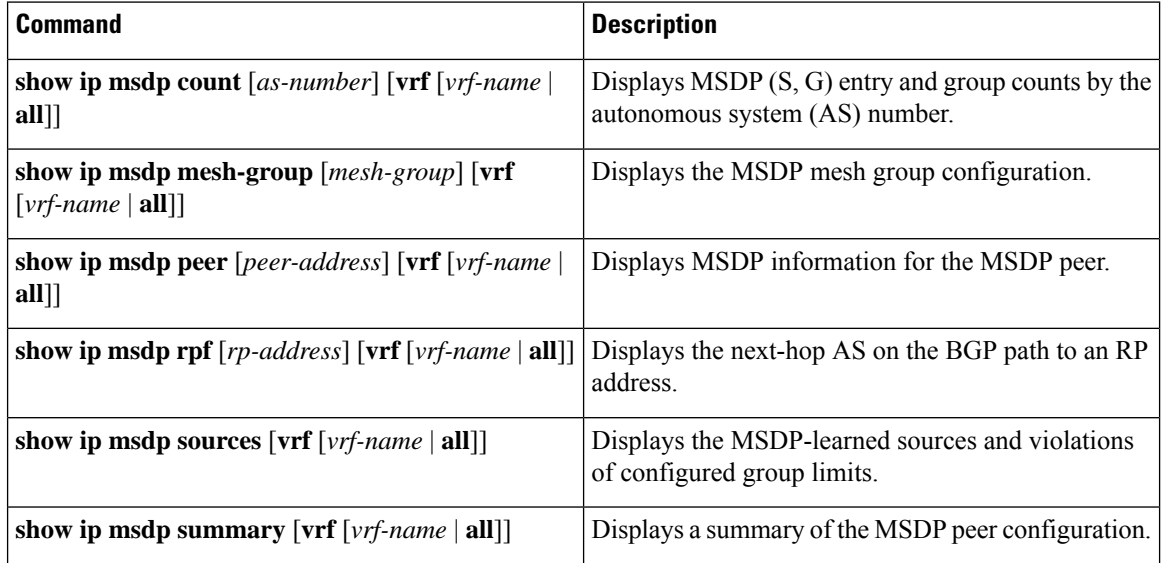

## <span id="page-11-1"></span>**Monitoring MSDP**

You can display and clear MSDP statistics by using the features in this section.

### **Displaying Statistics**

You can display MSDP statistics using these commands.

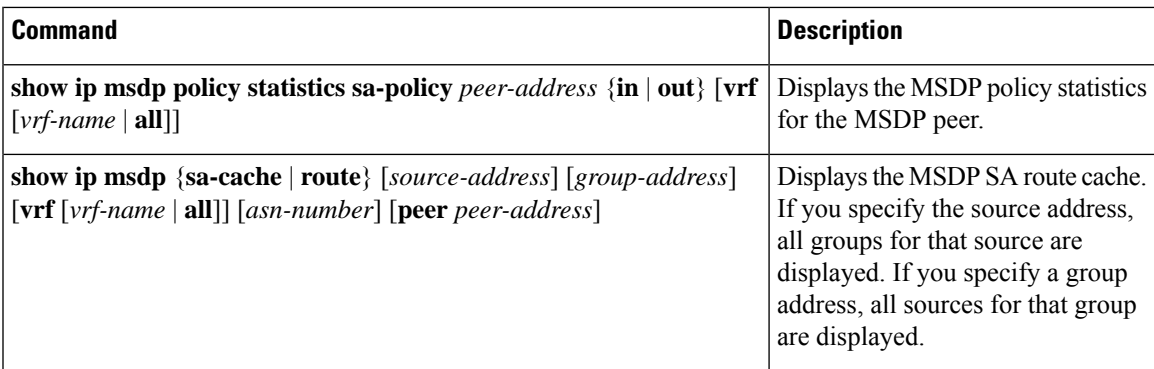

### **Clearing Statistics**

You can clear the MSDP statistics using these commands.

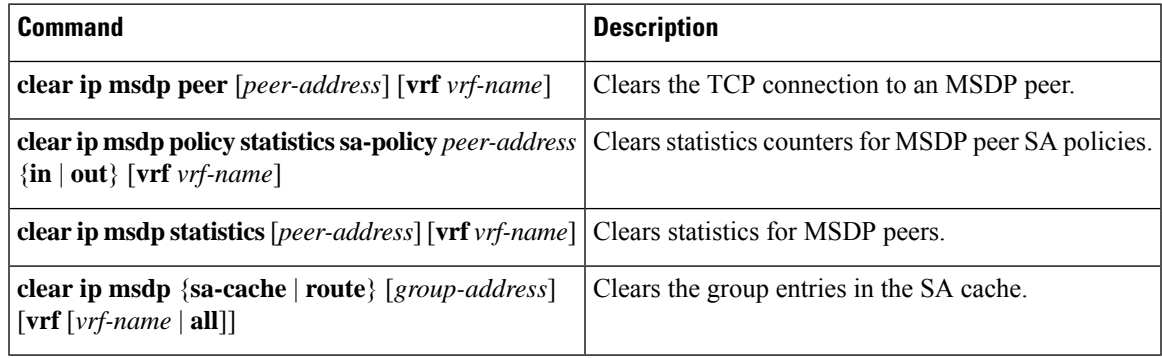

## <span id="page-12-0"></span>**Configuration Examples for MSDP**

•

To configure MSDP peers, some of the optional parameters, and a mesh group, follow these steps for each MSDP peer:

**1.** Configure the MSDP peering relationship with other routers.

```
switch# configure terminal
switch(config)# ip msdp peer 192.168.1.10 connect-source ethernet 1/0 remote-as 8
```
**2.** Configure the optional peer parameters.

```
switch# configure terminal
switch(config)# ip msdp password 192.168.1.10 my_peer_password_AB
```
**3.** Configure the optional global parameters.

```
switch# configure terminal
switch(config)# ip msdp sa-interval 80
```
**4.** Configure the peers in each mesh group.

```
switch# configure terminal
   switch(config)# ip msdp mesh-group 192.168.1.10 mesh_group_1
The following example shows how to configure a subset of the MSDP peering.
RP 3: 192.168.3.10 (AS 7)
configure terminal
  ip msdp peer 192.168.1.10 connect-source ethernet 1/1
  ip msdp peer 192.168.2.10 connect-source ethernet 1/2
  ip msdp peer 192.168.6.10 connect-source ethernet 1/3 remote-as 9
 ip msdp password 192.168.6.10 my_peer_password_36
 ip msdp sa-interval 80
 ip msdp mesh-group 192.168.1.10 mesh_group_123
 ip msdp mesh-group 192.168.2.10 mesh_group_123
  ip msdp mesh-group 192.168.3.10 mesh_group_123
RP 5: 192.168.5.10 (AS 8)
configure terminal
  ip msdp peer 192.168.4.10 connect-source ethernet 1/1
  ip msdp peer 192.168.6.10 connect-source ethernet 1/2 remote-as 9
 ip msdp password 192.168.6.10 my_peer_password_56
 ip msdp sa-interval 80
RP 6: 192.168.6.10 (AS 9)
configure terminal
  ip msdp peer 192.168.7.10 connect-source ethernet 1/1
  ip msdp peer 192.168.3.10 connect-source ethernet 1/2 remote-as 7
 ip msdp peer 192.168.5.10 connect-source ethernet 1/3 remote-as 8
 ip msdp password 192.168.3.10 my_peer_password_36
  ip msdp password 192.168.5.10 my_peer_password_56
  ip msdp sa-interval 80
```
### <span id="page-13-1"></span><span id="page-13-0"></span>**Related Documents**

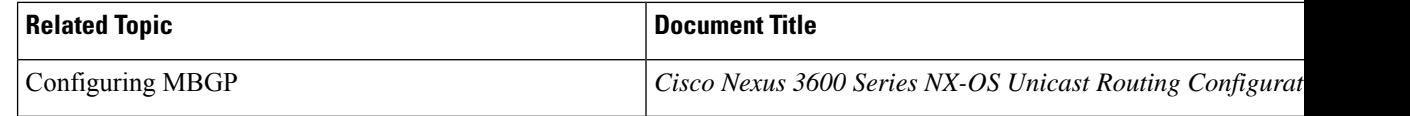

## **Standards**

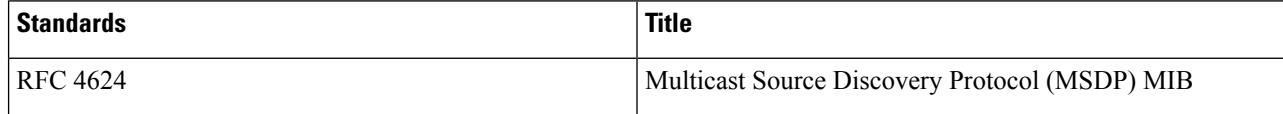